## **登録地点から目的地を探す**

あらかじめ登録しておいた場所の中から地点を探すことができます。よく利用する場所を登録してお くと、簡単に目的地として設定することができます。

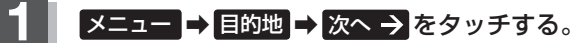

 $B - 23$ 

:目的地のメニュー画面が表示されます。

## **2** 登録地点 をタッチする。

: 登録地点リスト画面またはフォルダ選択画面が表示 されます。

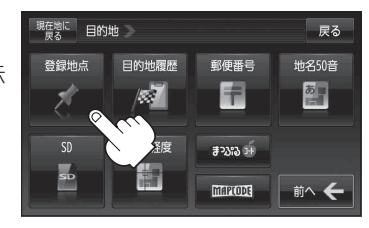

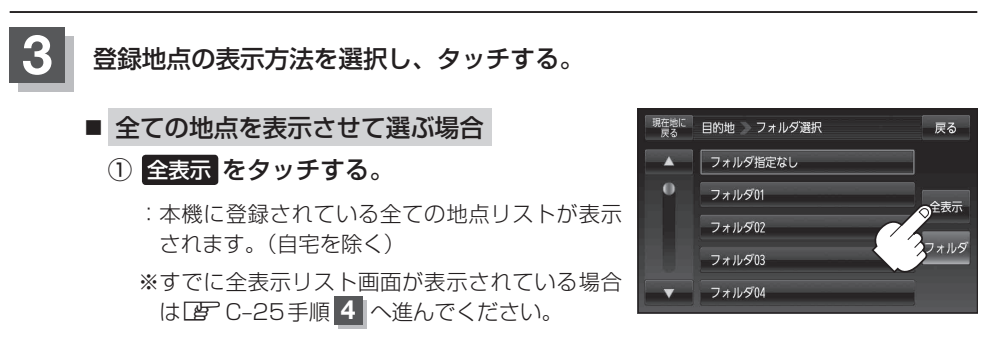

■ フォルダを選択して地点を選ぶ場合

登録地点をフォルダ指定されている場合、下記手順に従って操作すると、効率よく登録地 点を絞り込むことができます。

① フォルダ をタッチする。

:フォルダ選択画面が表示されます。

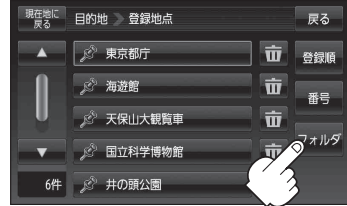